**MSDN Academic Alliance (MSDN AA)**

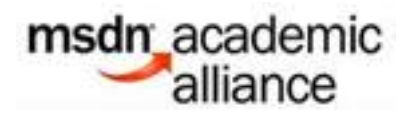

Programul MSDN AA ofera acces gratuit la tel Minidignes Wisted Brus B 88582/64indows 7 32/64Vindows

**Programul se adreseaza oricarui student, masterand, doctorand sau lector din cadrul ETTI.**

Singura restrictie asupraeaplicatiilorudesclarcadeiestspca modotti tultizatealra pocuitomescialcate prin

Termeni și condiții suplimentare de licențiere pentru programele cuprinse în subscriția MSDN AA

Sumar al ghidului de utilizare MSDN AA

Studentii, masteranzii, doetstanziiissealeotocillsottveaparasteșa desclaudatum abpoaticiazade, acestea In concluzie, este recomandata descarcarea tuturor aplicatiilor dorite inainte de terminarea studiilor.

## **Cum se procedeaza?**

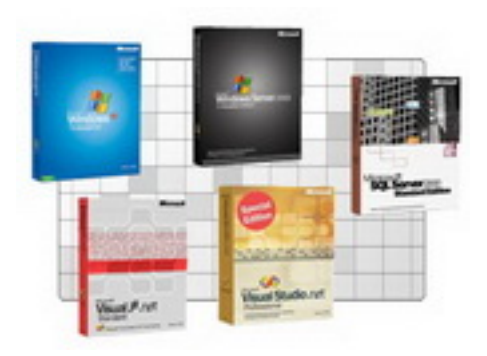

## **Pasul 1: Inregistrare si Autentificare**

b. Trimiteti un e-mail, cu urmatorul continut:

" *Nume: ......... / Prenume: ...............*

 *An de studiu: ......... / Nr. Matricol: ......... / Grupa: .......... (Valabil pentru studenti, masteranzi sau doctoranzi) si atasat o poza scanata cu primele doua pagini ale carnetului tau de student, vizat pe anul universitar in curs. (Valabil pentru studenti, masteranzi sau doctoranzi)*

 *Am citit si sunt de acord cu "Termenii si conditiile suplimentare de licentiere MSDN AA"*

c. Veti primi in maxim 7 zile un e-mail cu subiectul "Welcome to MSDN-AA...", care contine datele necesare<br>**ATENTIE:** Vor fi solutionate doar cererile complete trimise de pe adresele de e-mail ale ETTI Vor fi solutionate doar cererile complete trimise de pe adresele de e-mail ale ETTI

## **Pasul 2: Download**

Dupa autentificare puteti alege programele dorite pentru download.

La selectarea optiunii de download pentru un produs se descarca o aplicatie executabila (download mai

O data finalizat download-ul se selecteaza optiunea "Launch install". Se deschide automat folderul selectat pe

**ATENTIE:** Pentru sistemele de operare si unele programe aveti licenta "single user", asta

**Pasul 3: Instalare**

Pentru instalarea programului se poate:

- a. Scrie imaginea pe un CD/DVD care va fi folosit la instalare.
- b. Monta fisierul \*.iso intr-un drive CD/DVD virtual.

**Suport**

Pentru orice problema legatade conturile MSDN AA va rugam sa trimiteti un e-mail catre

{backbutton}